## 上海市高等学校信息技术水平考试 二三级 Java 程序设计及应用 考试大纲(2022 年版)

 $C$   $C#$  Java Python Visual Basic.NET

 $Java$ 

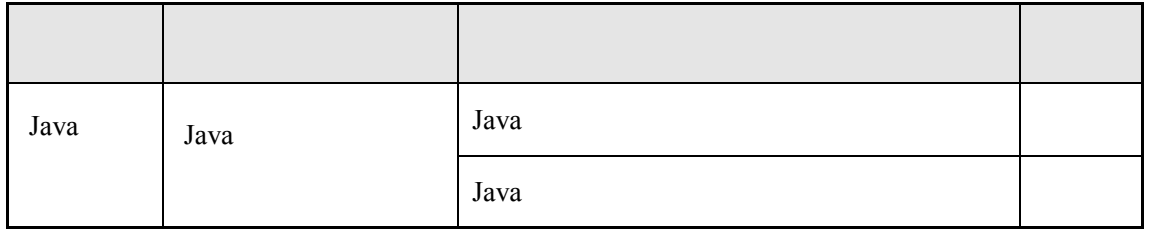

1

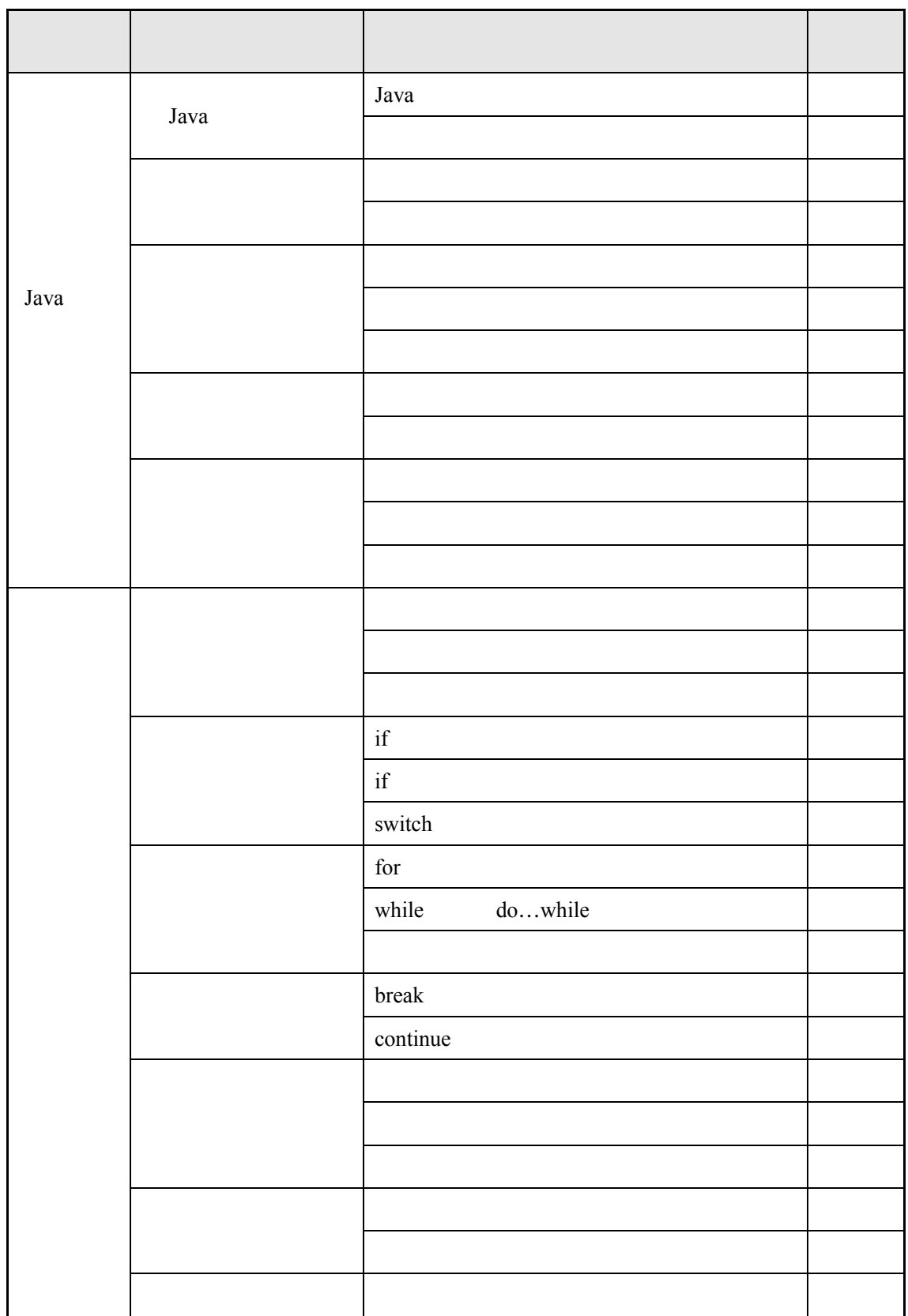

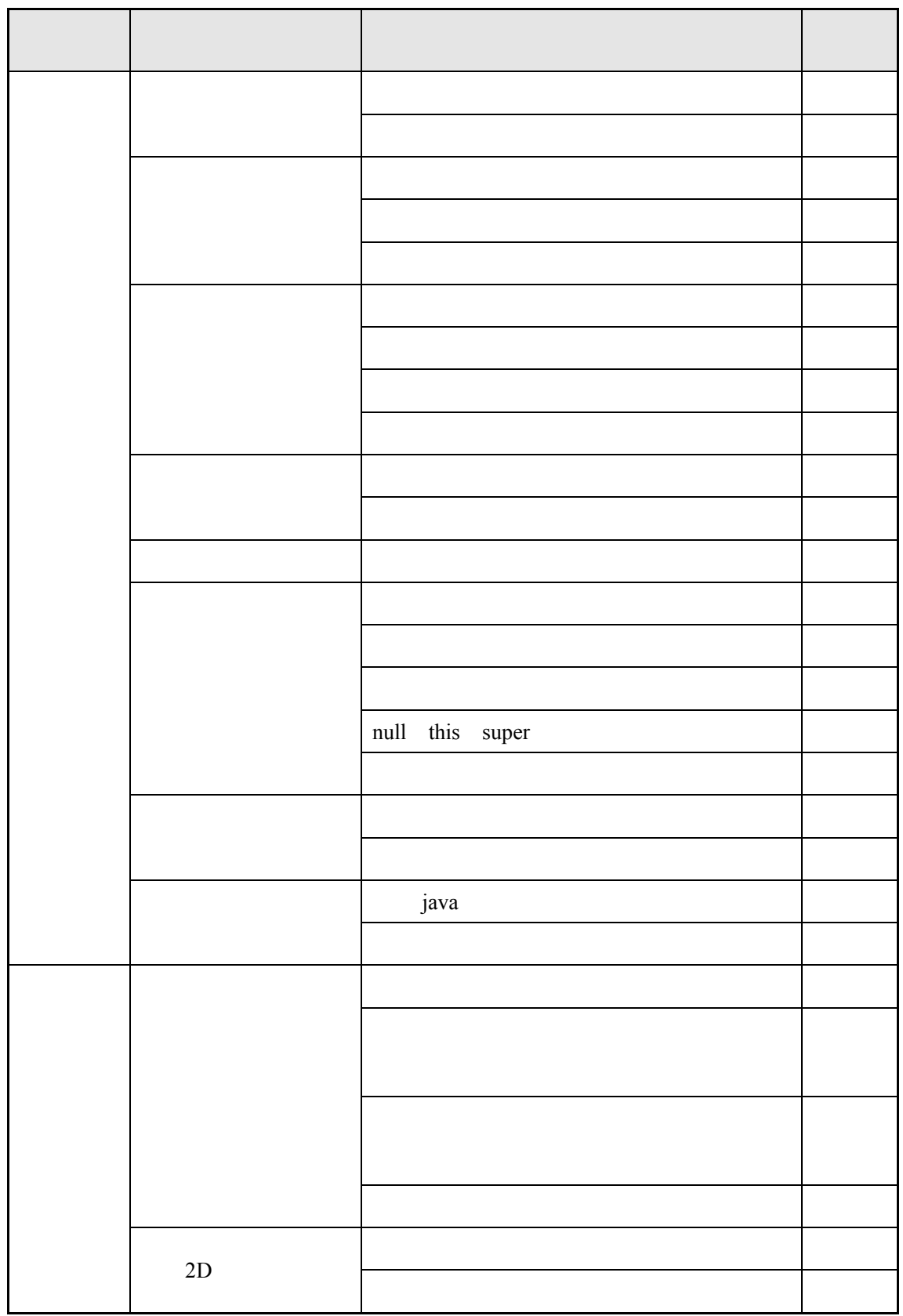

3

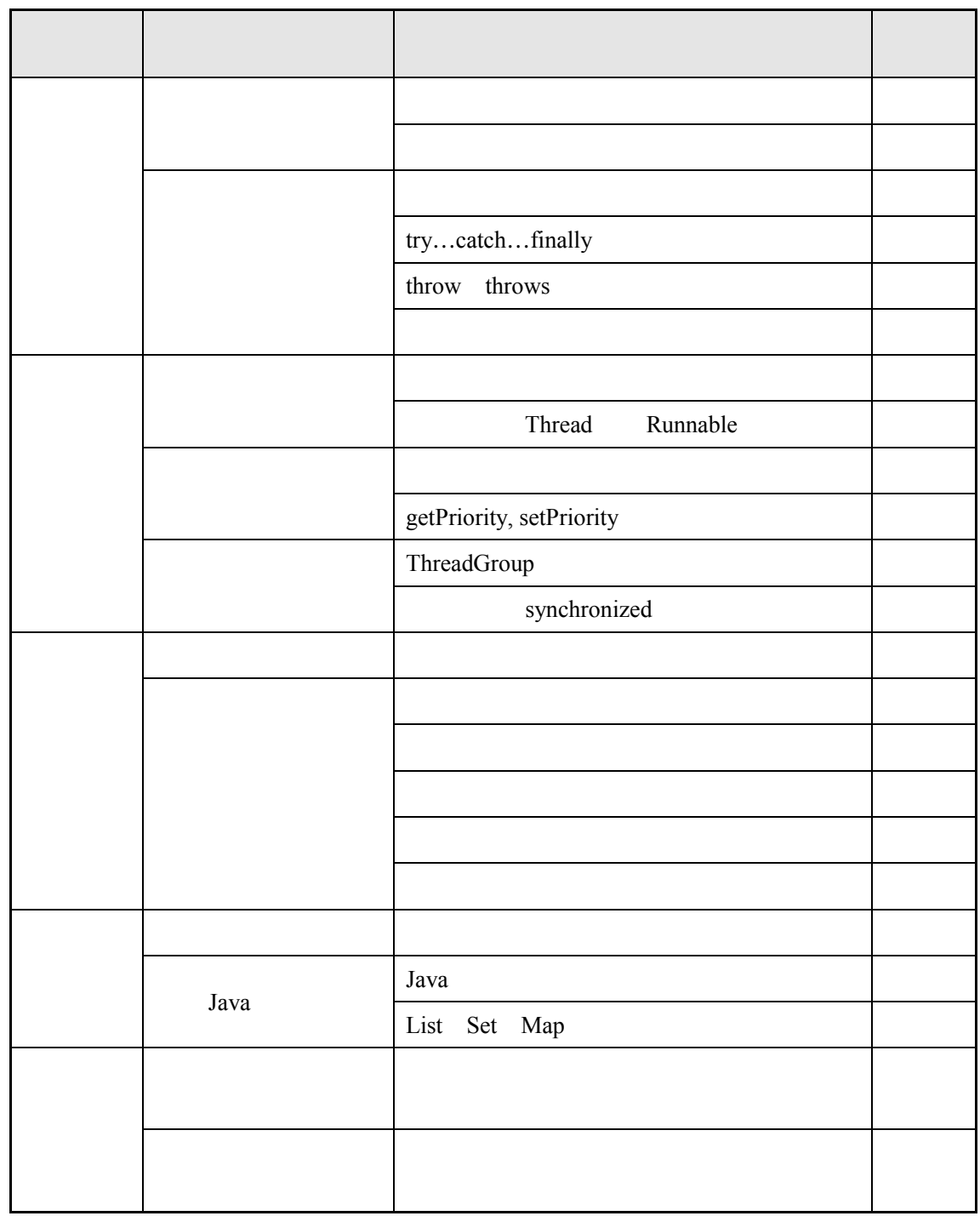

 $1$ 

 $2$ 

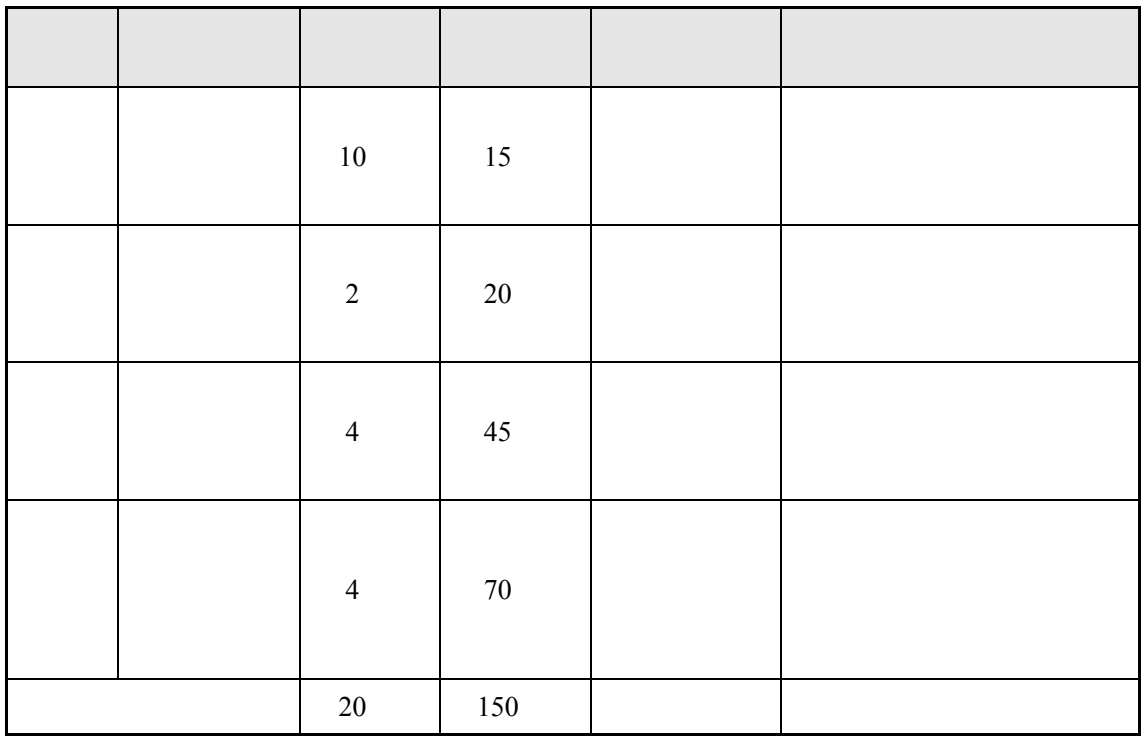

- 1. 150
- $2. 150$
- $3.$
- $4.$
- 5. 考试环境:
	- - $\bullet$  Windows 10
		- $\bullet$  SDK 1.8 SDK

 $\bullet$ 

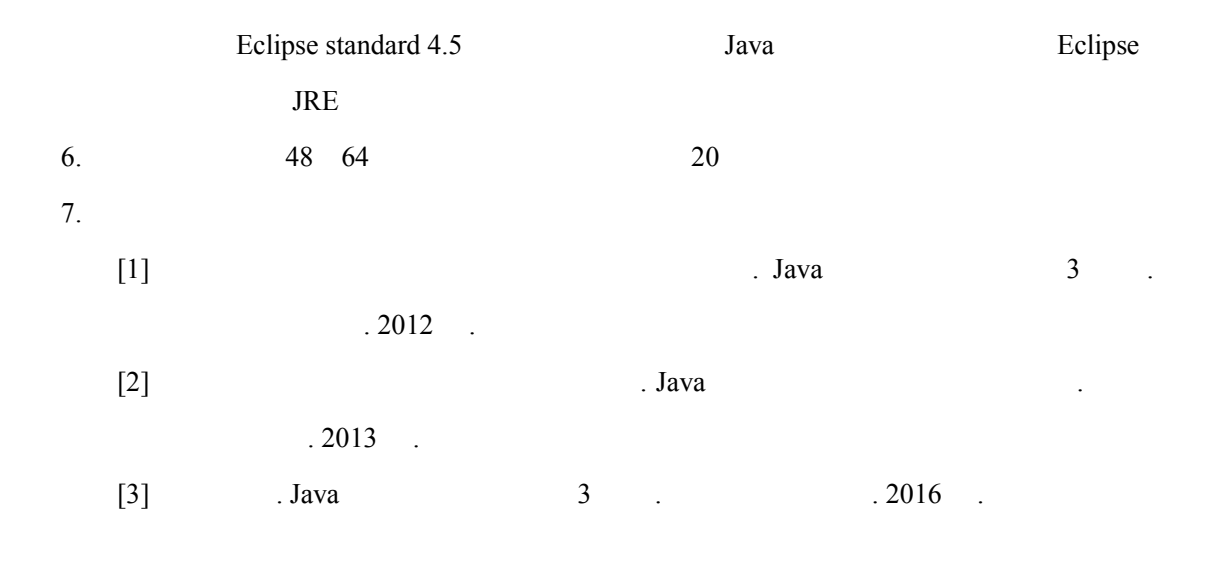

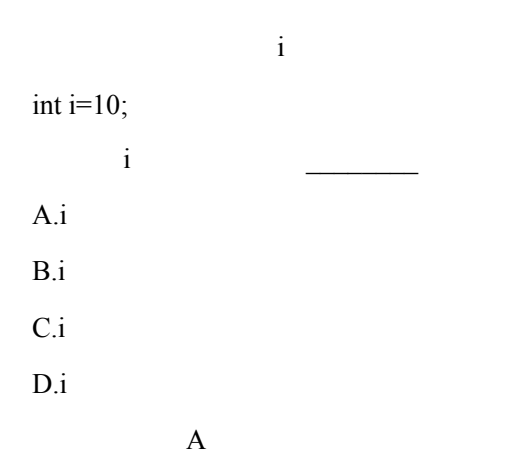

<terminated> TC1 [Java Application] C:\Pr <terminated> ICT pava Application] C:<br>请输入查询单词的首字母: a<br>activity and assurance<br>该字符串中首字母为a的单词共有3个!

public class TC1 {

}

```
public static void main(String[] args) { 
     String txt = "progress is the activity of today and the assurance of tomorrow"; 
     System.out.print("
");
     java.util.Scanner sc=new java.util.Scanner( (1) );
     String testLetter=sc.nextLine();
     char letter=testLetter.charAt(0);
     // \mathbf{t}xt
     String[] words = txt. (2) (" ");
     int count=0;
     for(int i=0;i < (3) ; ;i++) {
        if(words[i].charAt(0)== letter) {
            System.out.print(words[i]+" ");
            (4) ;
        }
     }
     System.out.println();
     System.out.println("++testLetter+"++event - "+ count + "");}
1 System.in
2 split
3 words.length
4 【count++】【++count】【count=count+1】【count+=1】
123 \tfor
```
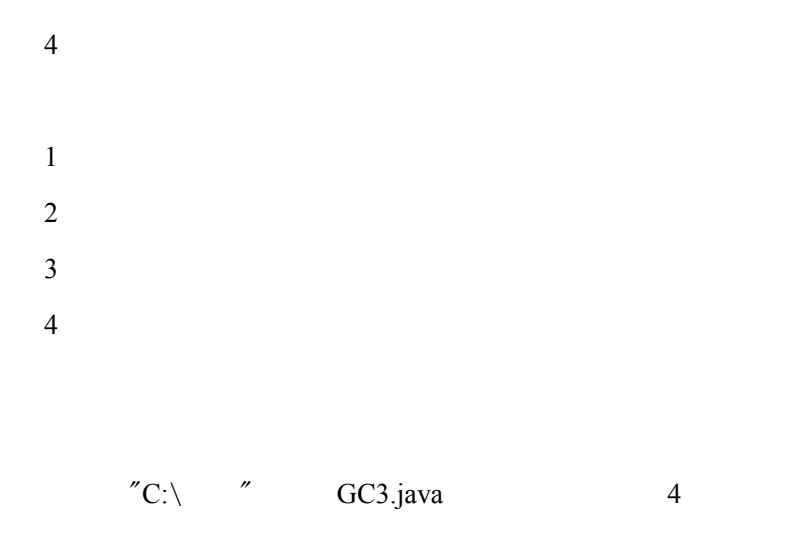

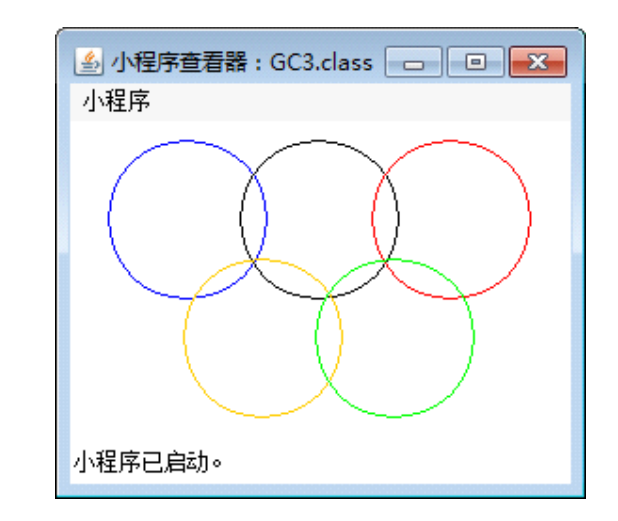

```
import java.awt.*;
```
import java.applet.\*;

```
public class GC3 extends Applet {
```
int r=(int)(50+50\*random()); // random()->Math.random

Color colors={Color.BLUE,Color.BLACK,Color.RED,Color.ORANGE,

```
Color.GREEN}; // Color colors-> Color colors[] Color[] colors
```
public void paint(Graphics ) { // paint(Graphics )-> paint(Graphics g )

```
 int idx=0;
```

```
int x=20;
int y=10;
```
 $int s=(int)(r*0.9);$ 

```
for(int i=0;i<3;i++){
       g.setColor(colors[idx]); 
      g.fillOval(x+i*s, 10, r,r); // g.fillOval-> g.drawOval
      idx++; }
   for(int i=0;i<2;i++){
       g.setColor(colors[idx]); 
      g.drawOval(x+i*s+r/2, y+(int)(r*0.75), r,r);
       idx++;
    }
 }
}
1 Math.random
2 Color colors[] Color[] colors
3 Graphics g
4 g.drawOval
1234 \t 2D1\,2 \angle34
```
 $C:\longrightarrow$   $\begin{array}{cc} \n\end{array}$   $\begin{array}{cc} \n\end{array}$  BC3.java

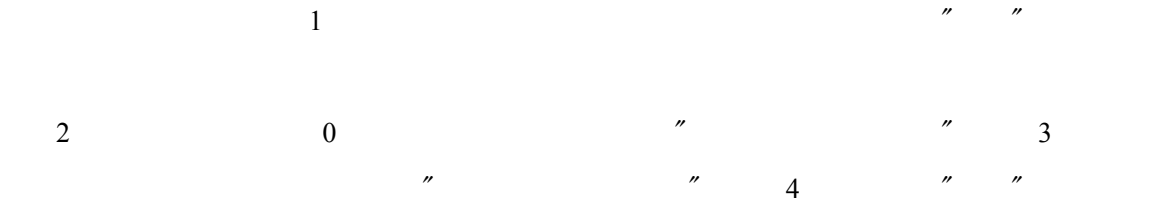

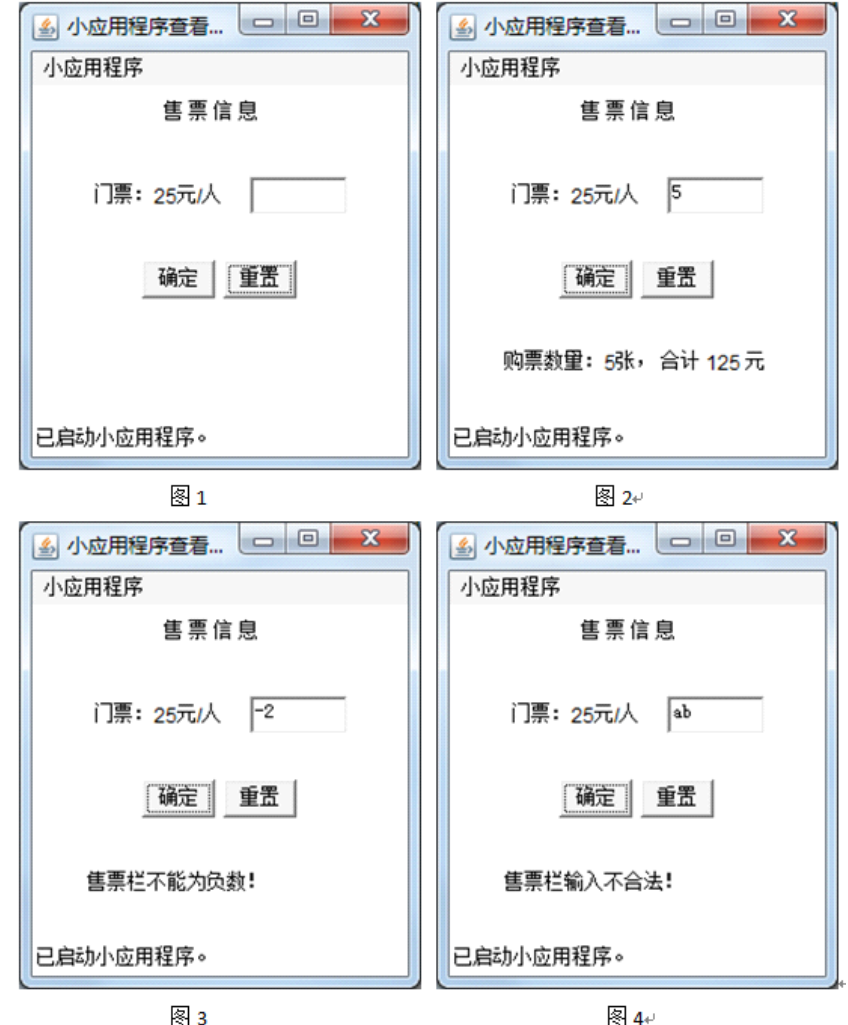

import java.awt.\*;

import java.awt.event.\*;

import java.applet.\*;

public class BC3 extends Applet implements ActionListener {

Label ja = new Label("  $"$ ); Label jb = new Label(" $25 / "$ "); TextField t1 = new TextField(5);

Button  $b1 = new Button(" "$ 

Button  $b2 = new Button("$ 

Label jc = new Label("  $\qquad$ ");//

Panel  $p1$  = new Panel();

Panel  $p2$  = new Panel();

Panel  $p3$  = new Panel();

Panel  $p4$  = new Panel();

public void init() {

setLayout(new GridLayout(4, 1));//

p1.add(ja);

p2.add(jb);

 $p2.add(t1);$ 

p3.add(b1);

p3.add(b2);

p4.add(jc);

 $add(p1);$ 

 $add(p2);$ 

 $add(p3);$ 

 $add(p4);$ 

b1.addActionListener(this);

b2.addActionListener(this);

}

// ActionListener actionPerformed()

public void actionPerformed(ActionEvent e) {

// $\overline{\phantom{a}}$ //

}

}

```
public void actionPerformed(ActionEvent e) {
   String ticketnum=t1.getText();
  if(e.getSource()==b1) {
     try {
        int num=Integer.parseInt(ticketnum);
        if(num<0)\{jc.setText("\qquad");
        }else {
           jc.setText(" "+num+" "+" "+num*25+"");
        }
     }catch(Exception ex) {
        jc.setText("
\qquad");
     }
   }else {
     t1.setText("");
     jc.setText("");
   }
}
 12 try…catch…finally
 3 if
 123\overline{)}
```